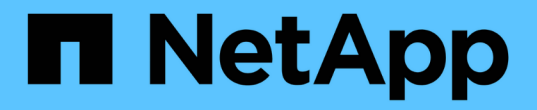

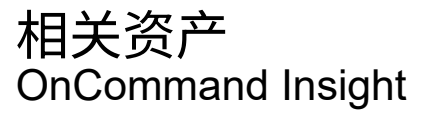

NetApp April 01, 2024

This PDF was generated from https://docs.netapp.com/zh-cn/oncommand-insight/config-admin/what-therelated-assets-sections-enable-you-to-do.html on April 01, 2024. Always check docs.netapp.com for the latest.

# 目录

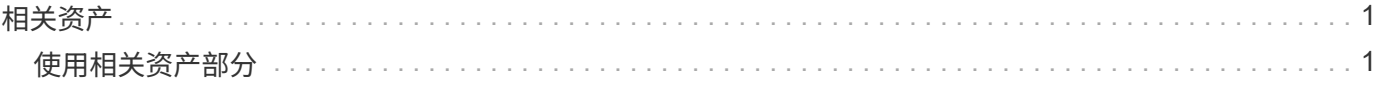

## <span id="page-2-0"></span>相关资产

如果适用、资产页面将显示相关资产部分。例如、卷资产页面可能会显示有关存储池、已 连接交换机端口和计算资源等资产的信息。每个部分都包含一个表、其中列出了该类别中 的任何相关资产、指向相应资产页面的链接以及与该资产相关的多个性能统计信息。

## <span id="page-2-1"></span>使用相关资产部分

"相关资产"部分可用于查看与基础资产相关的任何资产。每个相关资产都会显示在一个表 中、并显示该资产的相关统计信息。您可以导出资产信息、在Expert View性能图表中查看 资产统计信息或显示仅显示相关资产统计信息的图表。

### 步骤

- 1. 登录到OnCommand Insight Web UI。
- 2. 通过执行以下任一操作找到资产页面:
	- 在Insight工具栏上、单击 Q-、键入资产的名称、然后从列表中选择资产。
	- 单击\*信息板\*、选择\*资产信息板\*、找到资产名称并单击它。此时将显示资产页面。
- 3. 要控制资产在表中的显示方式、请执行以下操作:
	- 单击任何资产的名称以显示其资产页面。
	- 使用\*筛选器\*框仅显示特定资产。
	- 如果表中的资产超过五个、请单击页码以按页浏览资产。
	- 单击列标题中的箭头,将表中列的排序顺序更改为升序(向上箭头)或降序(向下箭头)。
	- 将光标置于相关资产上并单击、可将相关资产添加到"Expert View"部分的任何性能图表中 。
- 4. 将表中显示的信息导出到 .CSV 文件:
	- a. 单击 。
	- b. 单击\*打开方式\*、然后单击\*确定\*以使用Microsoft Excel打开文件并将文件保存到特定位置、或者单击\* 保存文件\*、然后单击\*确定\*将文件保存到"下载"文件夹。

当前选定要显示的列的所有对象属性都会导出到此文件中。仅导出显示列的属性。请注意、仅导出表的 前10、000行。

- 5. 要在表下方的图表中显示相关资产信息、请单击 并执行以下任一操作:
	- 单击\*读取\*、写入**\***或**\***总计**\***以更改显示的指标数据。默认值为**\***总计。
	- 单击 ◢ 可选择其他指标。
	- 单击 更改图表类型。默认值为\*折线图\*。
	- 将光标移动到图表中的数据点上、查看指标值在为每个相关资产选择的时间段内的变化情况。
	- 单击图表图例中的相关资产、将其添加到图表中或从图表中删除。
	- 单击相关资产表中的页码可查看图表中的其他相关资产。

。单击 × 以关闭图表。

#### 版权信息

版权所有 © 2024 NetApp, Inc.。保留所有权利。中国印刷。未经版权所有者事先书面许可,本文档中受版权保 护的任何部分不得以任何形式或通过任何手段(图片、电子或机械方式,包括影印、录音、录像或存储在电子检 索系统中)进行复制。

从受版权保护的 NetApp 资料派生的软件受以下许可和免责声明的约束:

本软件由 NetApp 按"原样"提供,不含任何明示或暗示担保,包括但不限于适销性以及针对特定用途的适用性的 隐含担保,特此声明不承担任何责任。在任何情况下,对于因使用本软件而以任何方式造成的任何直接性、间接 性、偶然性、特殊性、惩罚性或后果性损失(包括但不限于购买替代商品或服务;使用、数据或利润方面的损失 ;或者业务中断),无论原因如何以及基于何种责任理论,无论出于合同、严格责任或侵权行为(包括疏忽或其 他行为),NetApp 均不承担责任,即使已被告知存在上述损失的可能性。

NetApp 保留在不另行通知的情况下随时对本文档所述的任何产品进行更改的权利。除非 NetApp 以书面形式明 确同意,否则 NetApp 不承担因使用本文档所述产品而产生的任何责任或义务。使用或购买本产品不表示获得 NetApp 的任何专利权、商标权或任何其他知识产权许可。

本手册中描述的产品可能受一项或多项美国专利、外国专利或正在申请的专利的保护。

有限权利说明:政府使用、复制或公开本文档受 DFARS 252.227-7013 (2014 年 2 月)和 FAR 52.227-19 (2007 年 12 月)中"技术数据权利 — 非商用"条款第 (b)(3) 条规定的限制条件的约束。

本文档中所含数据与商业产品和/或商业服务(定义见 FAR 2.101)相关,属于 NetApp, Inc. 的专有信息。根据 本协议提供的所有 NetApp 技术数据和计算机软件具有商业性质,并完全由私人出资开发。 美国政府对这些数 据的使用权具有非排他性、全球性、受限且不可撤销的许可,该许可既不可转让,也不可再许可,但仅限在与交 付数据所依据的美国政府合同有关且受合同支持的情况下使用。除本文档规定的情形外,未经 NetApp, Inc. 事先 书面批准,不得使用、披露、复制、修改、操作或显示这些数据。美国政府对国防部的授权仅限于 DFARS 的第 252.227-7015(b)(2014 年 2 月)条款中明确的权利。

商标信息

NetApp、NetApp 标识和 <http://www.netapp.com/TM> 上所列的商标是 NetApp, Inc. 的商标。其他公司和产品名 称可能是其各自所有者的商标。